# クイックスタートガイド

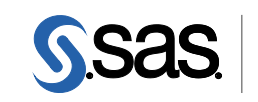

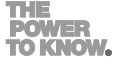

**DVD** による **SAS 9.4** インストールキット 標準配置(**Basic Deployment**)用 **Windows** および **Windows x64** 版

配置の準備として、下記の記述に従ってソフトウェアオーダーを確認し、重要なドキュメントを参照してくださ い。

### オーダーの確認

受け取った**SAS**ソフトウェアに漏れがないかを確認します。

- インストールキットから、『SAS Order Information』を探してください。このドキュメントには、 オーダーしたプロダクトのリストが記載されています。これらの情報に誤りがある場合、契約法 務本部契約部(Tel:03-6434-3750)までご連絡ください。
- 『SAS Order Information』に含まれているプロダクトのリストは、DVDの「SAS Software Disk 1」 からも参照できます。

<drive name>¥install\_doc¥<order number>¥soi.html

• オーダーに含まれる各プロダクトの完全なリストは、下記から参照できます。 <drive name>¥install\_doc¥<order number>¥ordersummary.html

### 一時的に使用可能な暫定版**SAS**インストールデータ(**SID**)ファイルがメディアに収められています。

• SIDファイルが期限切れのためインストールが行えない場合、弊社契約法務本部契約部までご連絡 ください。

### 重要なドキュメントの参照 システム必要条件を確認してください。

• オーダーに含まれているSAS Foundationおよびその他のプロダクトの『システム必要条件』は、下 記から参照できます。

http://www.sas.com/japan/service/resources/sysreq/

# **SAS Installer**アカウントの必要条件を確認してください。

SAS Installerのアカウントは、管理者(Administrator)権限がなくてはなりません(そのマシンの Administrator または Administrators グループのメンバー)。詳細は、SAS Notes (http://support.sas.com/techsup/notes/v8/5/055.html)を参照してください。

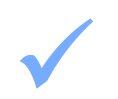

### 既存の**SAS 9.4**の配置がある場合、ソフトウェアオーダーに応じて、変更の準備をしなければなりませ ん。

• ソフトウェアの配置を行う前に、下記に記載されている指示に従ってください。 http://support.sas.com/software/updates/

### **SAS** ソフトウェアの配置

1 既存の**SAS**の配置を変更する場合、新しい**SAS**ソフトウェアオーダーをインストールする前に、バック アップを作成してください。

- 既存のSASHOMEフォルダをバックアップしてください(たとえばC:¥Program Files¥SAS Home)。
- その環境で使用しているバックアップの手順に従って行ってください。

### 2 **SAS**ソフトウェアデポを作成するには、メディアに含まれている**SAS Deployment Wizard**を使用しま  $2<sub>st</sub>$

- ソフトウェアおよび関連ドキュメントは、SASソフトウェアデポに格納されています。
- SAS Deployment Wizardを実行する前に、配置の問題点について、下記に記載されているAlert Notes を参照してください(英語のみ)。 http://support.sas.com/94installalerts
- SAS Deployment Wizardを起動するには、「SAS Software Disk 1」をドライブに挿入し、メディア のルートフォルダのsetup.exeを実行します。
	- 注意:setup.exeを右クリックして、[管理者として実行]を選択してください。
- SAS Deployment Wizardの起動後、[SASソフトウェアデポの作成または追加]を選択し、ダイア ログの指示に従ってください。

### 3 **SAS**ソフトウェアの配置および必要条件のサードパーティソフトウェアにおける、補足の手順を行って ください。

- オーダーに代替または補足の手順が必要な特定のプロダクトが含まれている場合、SASソフトウェ アデポのReadmeFilesフォルダ(ディレクトリ)にドキュメントが用意されています。これらのド キュメントの手順に従ってください。
- ドキュメント(readmeファイル)は、下記にあります。 <depot location>¥install\_doc¥<order number>¥ReadmeFiles¥

- 4 **SAS**ソフトウェアデポにおけるクリティカルなホットフィックスの更新 SASソフトウェアデポのルートフォルダにあるsetup.exeをダブルクリックし、SAS Deployment Wizardを再起動します。
	- 配置タスクの選択ダイアログで、「このSASソフトウェアデポの管理」を選択します。
	- 「ホットフィックスの取得」を選択し、最新のホットフィックスをダウンロードします。 SAS Deployment Wizardは、該当するすべてのSASホットフィックスをデポにダウンロードします。
	- この手順を、デポに含まれる各ソフトウェアに対して繰り返します。

### 5 ソフトウェアオーダーのインストールには、**SAS**ソフトウェアデポの**SAS Deployment Wizard**を使用し  $5 \frac{1}{15}$

- SASソフトウェアデポに含まれているソフトウェアオーダーは、SAS Deployment Wizardを使用し てインストールしなければなりません。SAS Deployment Wizardは、オーダーの内容およびユーザ ーの選択に対応するダイアログを表示します。
- これからインストールするオーダーに、現在すでにインストールされているソフトウェアのアップ デートまたはメンテナンスが含まれている場合、SAS Deployment Wizardは、既存の環境にこれら を適用することを通知するダイアログを表示します。
- SASソフトウェアデポのルートフォルダのsetup.exeを実行して、SAS Deployment Wizardを起動し

ます。

注意:setup.exeを右クリックして、[管理者として実行]を選択してください。

- 表示されるダイアログに従って、SASソフトウェアをインストールおよび構成します。 ダイアロ グで利用できる選択肢の詳細を参照するには、[ヘルプ]ボタンをクリックしてください。
- 『SAS Deployment Wizard 9.4、SASDeployment Manager 9.4 ユーザーガイド』は、インストールセ ンターから参照できます。

http://www.sas.com/japan/service/documentation/installcenter/

6 配置によっては、さらに作業が必要な場合があります。 • 既存の配置にアップデートを適用したら、下記に記載されているアップデート後の手順に従ってく ださい。

http://support.sas.com/software/updates

• オペレーティングシステム別の『設定ガイド』を参照し、該当するプロダクト固有のインストール 後の手順を実行してください。『設定ガイド』は、インストールセンターから参照できます。 http://www.sas.com/japan/service/documentation/installcenter

# セキュリティの問題、および **SAS** ホットフィックス

• SAS社は、定期的に「Security Bulletin」サイトにアクセスして、現在のセキュリティの問題を確認すること を推奨します。

http://support.sas.com/security/alerts.html

• 配置に使用可能なホットフィックスを特定するには、SAS社は定期的に「SAS Hot Fix Analysis, Download and Deployment Tool (SASHFADD)」を使用することを推奨します。 http://ftp.sas.com/techsup/download/hotfix/HF2/SASHFADD.html

### **SAS Notes**

- 最新のインストール関連の情報は、下記のサイトからSAS Alert Notesを参照してください。 http://support.sas.com/94installalerts
- SAS 9.4に関する一般的な情報は、「SAS 9.4 FAQ」を参照してください。 http://support.sas.com/kb/49/516.html

# テクニカルサポート

ご不明な点は、貴社のSASサポート担当者経由で、SASテクニカルサポート部門にお問い合わせください。

- 日本のユーザーは、SAS Institute Japan株式会社のテクニカルサポートにお問い合わせください。電話番号は、 03-6434-3680(月曜から金曜:9:00~12:00 / 13:00~17:00)です。
- 日本以外のユーザーは、各国の最寄りの支店にお電話ください。

電話でのお問い合せの前に、SASテクニカルサポートのWebサイト(http://www.sas.com/japan/service/) を参照してください。テクニカルサポートのWebサイトには、インストール関連のドキュメント、およびその他の 情報が掲載されているので、そこから回答が得られる場合があります。テクニカルサポートへの問い合わせ方法も 掲載されています。

また、米国SAS本社のSAS Knowledge BaseのWebサイト (http://support.sas.com/resources/) では、オ ンラインで提供しているすべてのテクニカルドキュメントが参照できます(左端に表示される目次のうち、

「System Requirement(システム必要条件)」、「Install Center(インストールセンター)」、「Third-Party Software Reference(サードパーティソフトウェアリファレンス)」については、日本語版を提供しています。 http://www.sas.com/japan/service/documentation/installcenter/ を参照してください)。

# 著作権情報

このマニュアルの正確な書籍情報は、以下のとおりです。

# **QuickStart Guide SAS® 9.4 Installation Kit for Basic Deployments using DVDs Windows and Windows for x64**

Copyright® 2017, SAS Institute Inc., Cary, NC, USA.

### 印刷した書籍:

発行元であるSAS Institute, Inc.の事前の書面による承諾なく、本書の全部あるいは一部を、電子データ、印刷、コピー、そ の他のいかなる形態または方法によって、複製、転送、または検索システムに保存することは禁止いたします。

### **Web**ダウンロードによる電子書籍:

本書の使用は、本書を入手した時点でベンダーによって定められている利用条件が適用されます。

発行元の許可なく、本書をスキャン、アップロードし、インターネットや他の手段を介して配布することは違法であり、処 罰の対象となります。 発行元により認可された電子版のみを購入いただき、著作権保護された出版物に対する電子的著作権 侵害への関与または当該侵害を助長しないようお願いします。 他者の権利保護へのご理解をよろしくお願いします。

### アメリカ合衆国政府の制約された権限ついての通知:

アメリカ合衆国政府による、本ソフトウェアおよび関連するドキュメントの使用、複製、公開は、SAS Instituteが合意し た「FAR52.227-19 Commercial Computer Software-Restricted Rights」(1987年6月)に定められた制限の対象となりま す。

SAS Institute Inc., SAS Campus Drive, Cary, North Carolina 27513. June 2013

SAS®およびSAS Institute Inc.のプロダクト名またはサービス名は、米国およびその他の国におけるSAS Institute Inc.の登 録商標または商標です。®は米国で登録されていることを示します。 その他、記載されている会社名および製品名は各社の登録商標または商標です

英語版更新日 June 12 2017 SAS 9.4 (TS1M4), Rev. 940\_17w25 Pub Code: 66207

クイックスタートガイド **DVD**による**SAS 9.4**インストールキット 標準配置(**Basic Deployments**)用 **Windows**および**Windows x64**版

2017年6月30日 第1版第3刷発行(94C11) 発行元 SAS Institute Japan株式会社 〒106-6111 東京都港区六本木6丁目10番1号 六本木ヒルズ森タワー11階

### 本書の内容に関する技術的なお問い合わせは下記までお願い致します。

SASテクニカルサポート **TEL**:**03**(**6434**)**3680 FAX**:**03**(**6434**)**3681**